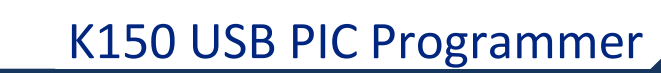

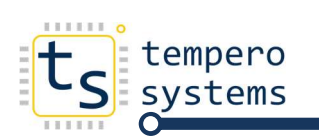

## K150 PIC Programmer

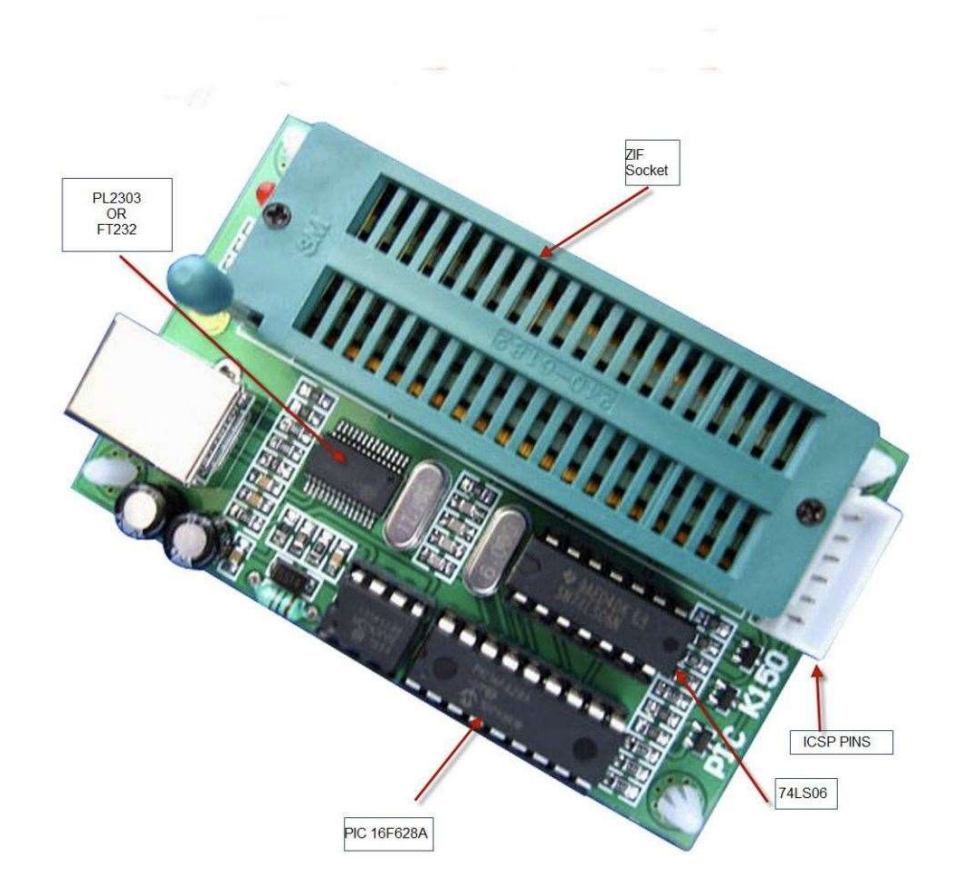

## When putting a PIC in the ZIF (Zero Insertion Force) socket, the PIC Programming software will indicate how it should be positioned. Pin 1 on the ZIF socket is located next to the locking lever.

- 1. Run the "PL2303\_Prolific\_DriverInstaller\_v1.7.0.exe" program in the "PIC Programmer Drivers" folder to install the driver.
- 2. Plug in your PIC Programmer.
- 3. Go to Start, and right click on "Computer". Click "Properties".
- 4. Click on the "Hardware" tab, and then click on "Device Manager".
- 5. Click the + next to "Ports (COM & LPT)". There should be an item labelled "Prolific USB-to-Serial Comm Port". There will be some text in brackets - such as "COM3". Make a note of the number.
- 6. Run the "microbrn.exe" file in the "PIC Programmer Software" folder.
- 7. It will usually fail to reset the programmer the first time it is started the correct Serial port has not yet been selected. This is normal.
- 8. Click on the "File" menu, and choose "Programmer". Now choose "K150".
- 9. Click on the "File" menu, and choose "Port". Enter the value you noted down earlier and click OK.
- 10. The programming software should now reset your programmer and you are ready to go!

The PIC programmer drivers and software are available to download:

## K150 Supporting PIC:

12C508 16C65A 16C77 16F76 16F877 12C508A 16C65B 16C710 16F77 16F877A 12C509 16C66 16C711 16F737 18F242 12C509A 16C66A 16C712 16F747 18F248 12C671 16C67 16C716 16F767 18F252 12C672 16C620 16C745 16F777 18F258 12CE673 16C620A 16C765 16F83 18F442 12CE674 16C621 16C773 16F84 18F448 12F62916C621A 16C774 16F84A 18F452 12F675 16C622 16C83 16F87 18F458 16C505 16C622A 16C84 16F88 18F1220 16C554 16C71 16F627 16F818 18F1320 16C558 16C71A 16F627A 16F819 18F2220 16C61 16C72 16F628 16F870 18F2320 16C62 16C72A 16F628A 16F871 18F4220 16C62A 16C73 16F630 16F872 18F4320 16C62B 16C73A 16F648A 16F873 16C63 16C73B 16F676 16F873A Added from diypack23: 16C63A 16C74 16F684 16F874 16F5x 16C64 16C74A 16F688 16F874A 10Fxxx 18F6525 6621 8525 8621 (all beta) 16C64A 16C74B 16F73 16F876 16C65 16C76 16F74 16F876A Added diypack25 12F683 Support for 16F88 added in diypack22 on. Note 10K resistor needs to be

empero stems

## **Notes**

Please note that on Windows 7, the "Reset Programmer" option on the "Programmer" menu may not function correctly. All other functions work as expected. This is due to an issue between the Prolific USB to Serial drivers and the Microbrn software on Windows 7. This option works OK on older operating systems such as Windows XP.